### **Introduction to GUIs**

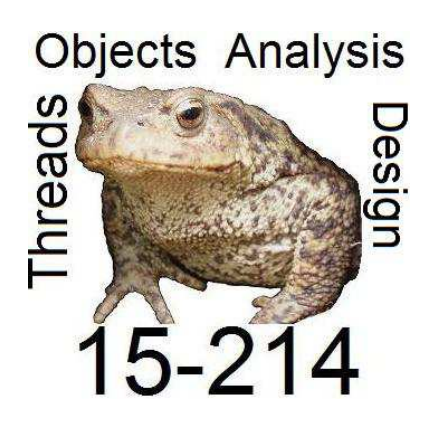

**Principles of Software Construction: Objects, Design, and Concurrency**

**Jonathan Aldrich** and Charlie GarrodFall 2013

Slides copyright 2013 by Jeffrey Eppinger, Jonathan Aldrich, Charlie Garrod, Christian Kaestner, and William Scherlis. Used and adapted by permission

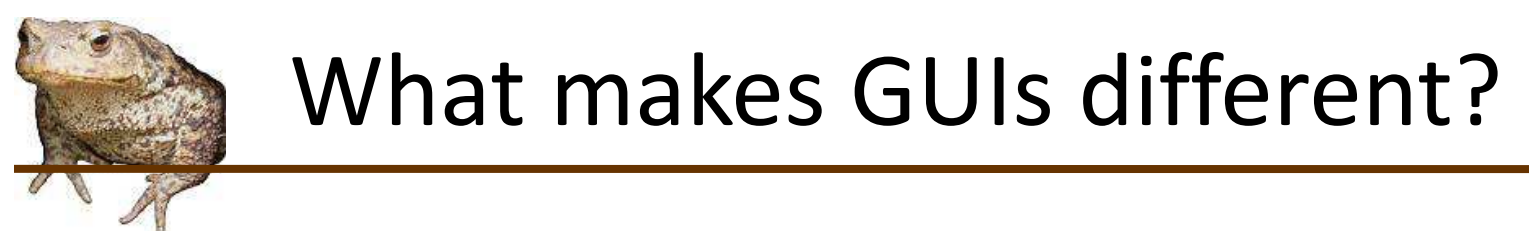

•How do they compare to command-line I/O?

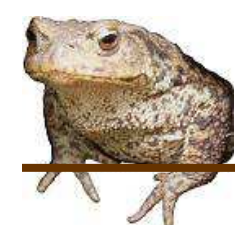

### What makes GUIs different?

•How do they compare to command-line I/O?

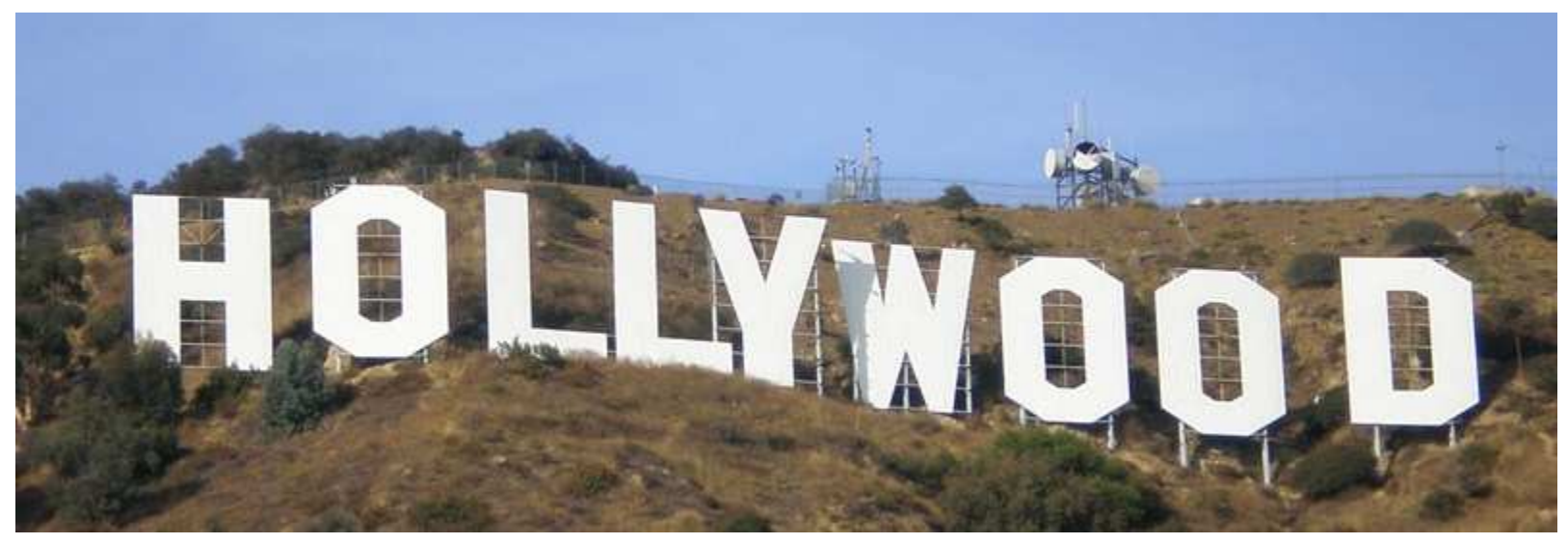

#### *Don't call us, we'll call you!*

- • GUI has to react to the user's actions
	- Not just a response to a prompt
	- Could involve entirely different functionality
- •Requires structuring the GUI around *reacting to events*

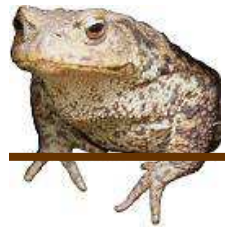

#### Event-based programming

• A style of programming where the control-flow of the program is driven by (usually-) external events

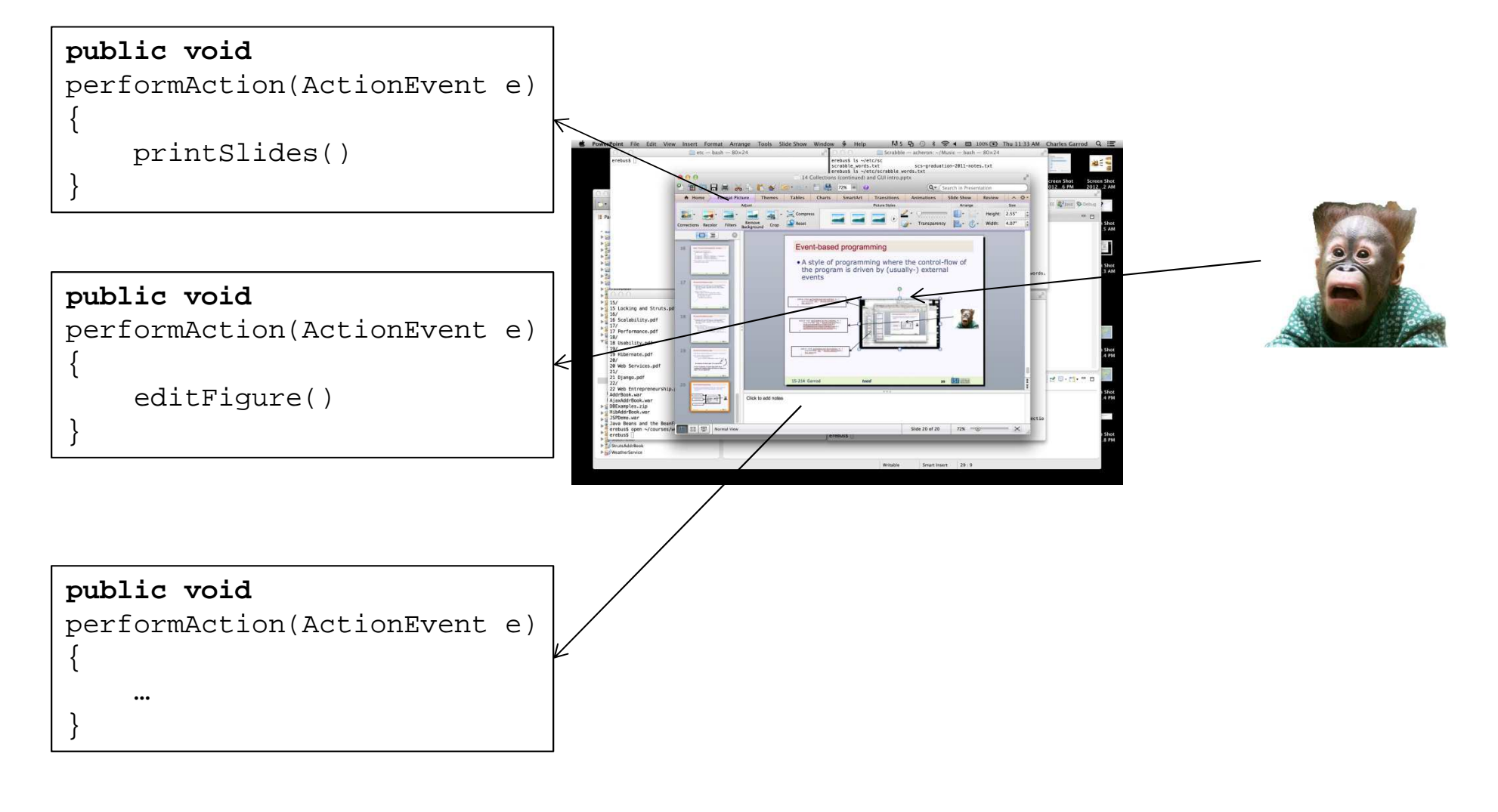

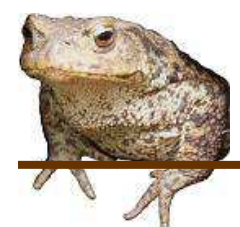

### Reacting to events - from framework

- • Setup phase
	- Describe how the GUI window should look
	- Use libraries for windows, widgets, and layout
	- Define custom functionality
		- $\bullet$ New widgets that display themselves in custom ways
		- •How to react to events
- • Execution phase
	- Framework gets events from OS
		- Mouse clicks, key presses, window becomes visible, etc.
	- Framework triggers application code in response
		- The customization described above

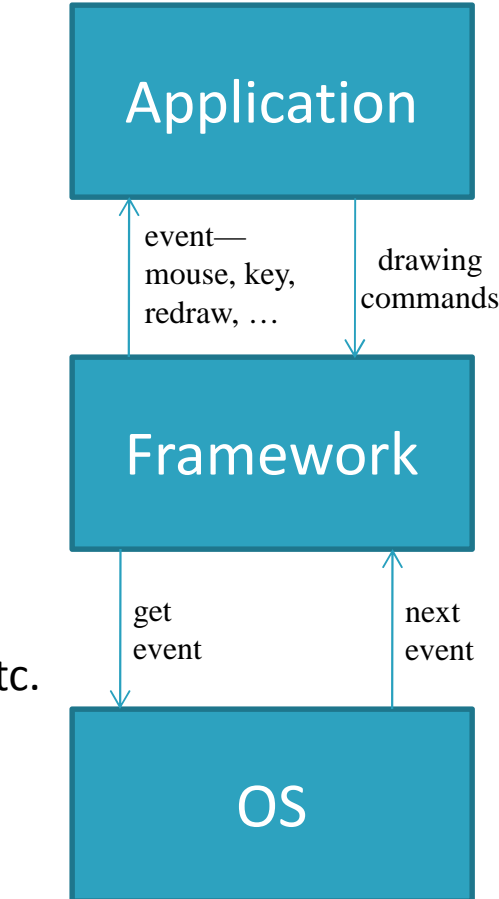

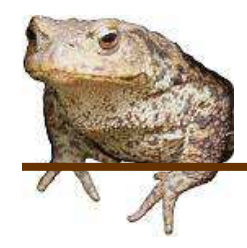

# Pseudocode for GUIs

#### **Application code**

- $\bullet$ Creates and sets up a window
- Asks framework to show the window•
- •main() exits

#### **GUI framework code**

- •Starts the GUI thread
- • This thread loops:
	- Asks OS for event
	- Finds application window that event relates to
	- Asks application window to handle event

- •Takes action in response to event
- • May contact GUI
	- E.g. consider if event was a redraw
	- Call GUI to paint lines, text

Draws lines/text on behalf of application

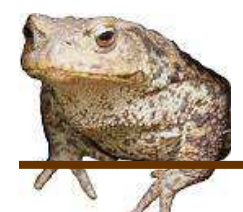

# Example: RabbitWorld GUI

- • …hw2.lib.ui.WorldUI.main()
	- Creates a top-level window
	- Creates a WorldUI to go in it
	- Sets some parameters
	- Makes the window (and its contents) visible
- • …hw2.lib.ui.WorldPanel.paintComponent()
	- Called when the OS needs to show the WorldPanel (part of WorldUI)
		- Right after the window becomes visible
	- super.paintComponent() draws a background
	- $-$  ImageIcon.paintIcon(...) draws each item in the world

#### *Let's look at the code…*

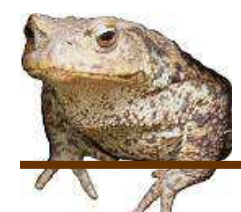

### GUI Frameworks in Java

- • AWT
	- Native widgets, only basic components, dated
- $\bullet$  Swing
	- Java rendering, rich components
- SWT + JFace
	- Mixture of native widgets and Java rendering; created for Eclipse for faster performance
- •**Others** 
	- Apache Pivot, SwingX, JavaFX, …

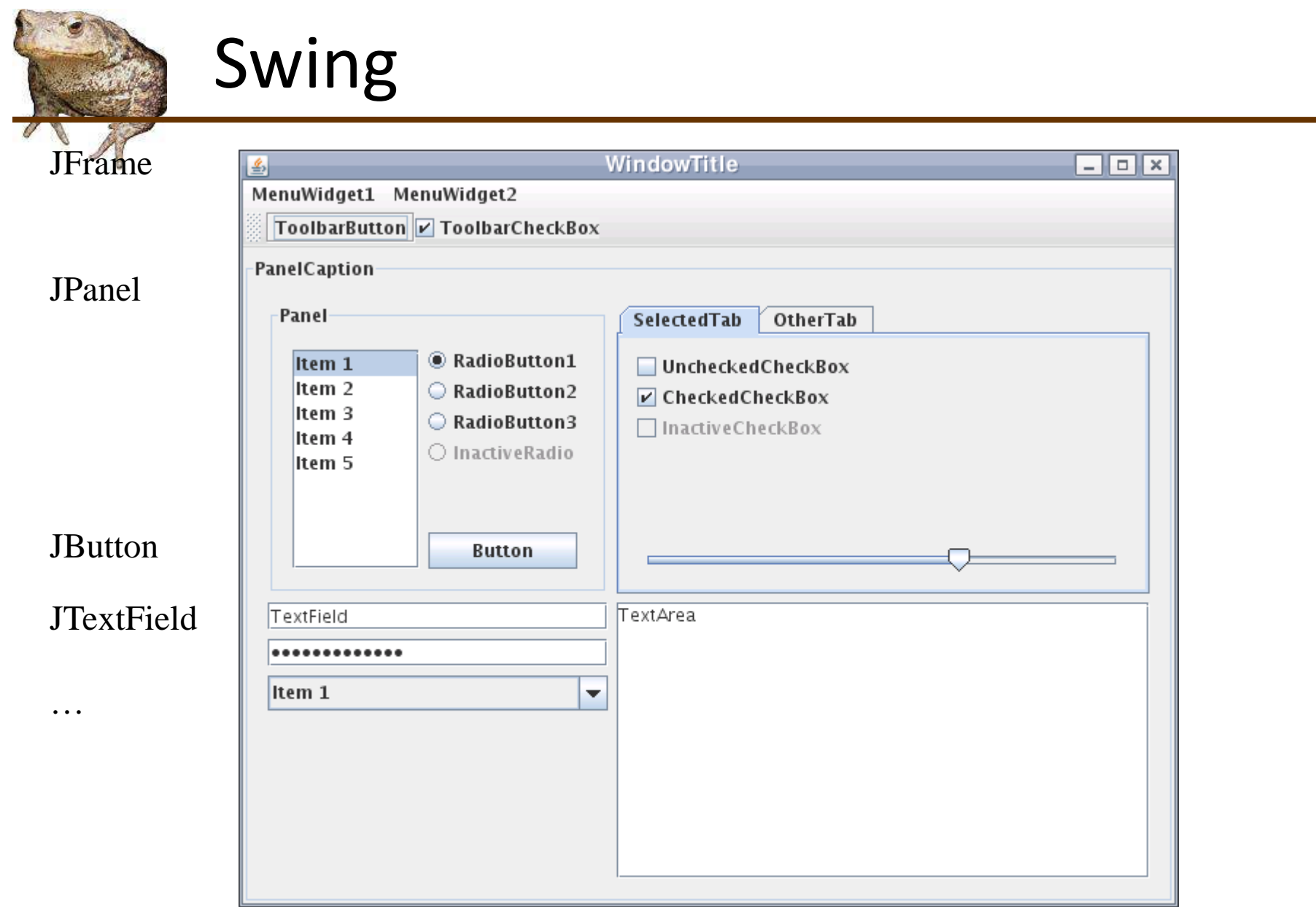

### To create a simple Swing application

- •Make a Window (a JFrame)
- • Make a container (a JPanel)
	- Put it in the window
- • Add components (Buttons, Boxes, etc.) to the container
	- Use layouts to control positioning
	- Set up observers (a.k.a. listeners) to respond to events
	- Optionally, write custom widgets with application-specific display logic
- •Set up the window to display the container
- •Then wait for events to arrive…

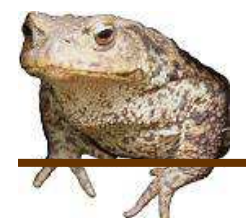

### Components

Swing has lots of components:

- $\bullet$ JLabel
- $\bullet$ **JButton**
- •**JCheckBox**
- $\bullet$ **JChoice**
- $\bullet$ **JRadioButton**
- $\bullet$ **JTextField**
- $\bullet$ **JTextArea**
- $\bullet$ JList
- $\bullet$ **JScrollBar**
- … and more

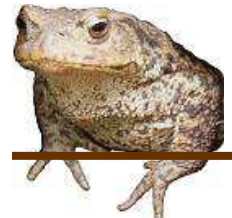

### JFrame & JPanel

- •JFrame is the Swing Window
- JPanel (aka a pane) is the container to which you add your  $\bullet$ components (or other containers)

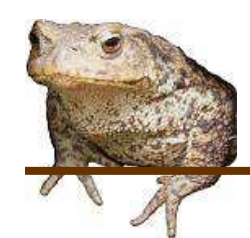

### Swing Layout Managers

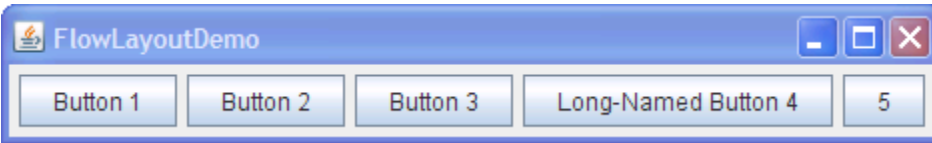

The simplest, and default, layout.Wraps around when out of space.

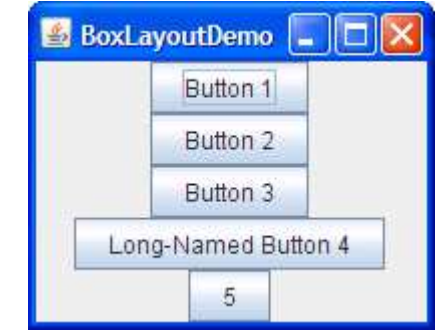

Like FlowLayout, but no wrapping

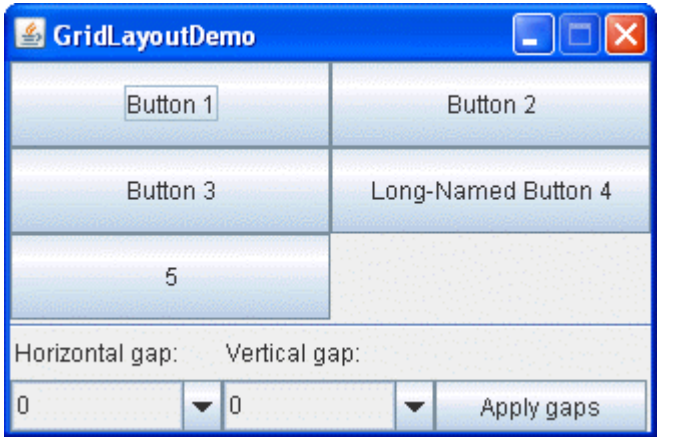

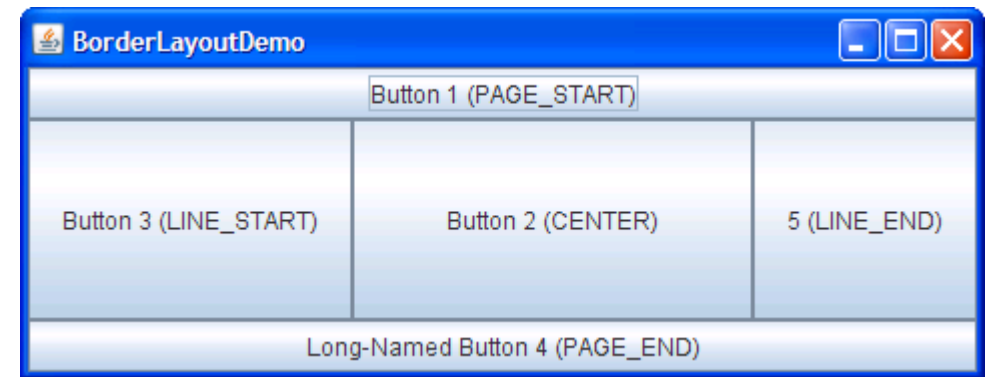

More sophisticated layout managers

see http://docs.oracle.com/javase/tutorial/uiswing/layout/visual.html

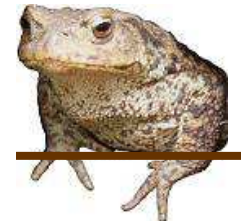

### Find the pattern…

- •contentPane.setLayout(new BorderLayout(0,0));
- •contentPane.setBorder(new EmptyBorder(5, 5, 5, 5));

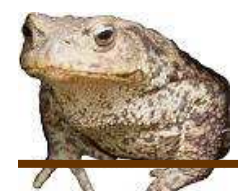

## Behavioral: Strategy

«stereotype»

Context

- • Applicability
	- Many classes differ in only their behavior
	- Client needs different variants of an algorithm
- Consequences•
	- Code is more extensible with new strategies
		- Compare to conditionals
	- Separates algorithm from context
		- each can vary independently
	- Adds objects and dynamism
		- code harder to understand
	- Common strategy interface
		- $\bullet$  may not be needed for all Strategy implementations – may be extra overhead

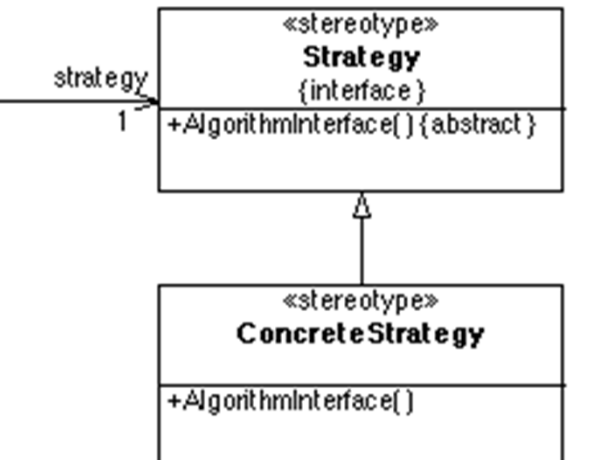

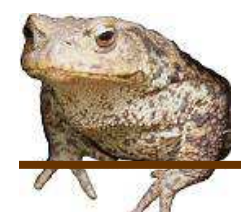

# Example: RabbitWorld GUI

- • …hw2.lib.ui.WorldUI.WorldUI()
	- Sets the layout to a BorderLayout
	- Adds a WorldPanel in the CENTER of the UI
	- Creates a JPanel for the buttons at the bottom
	- Adds 2 buttons to the JPanel (WEST and CENTER)
	- Puts the button JPanel at the SOUTH side of the WorldPanel

*Let's look at the code again…*

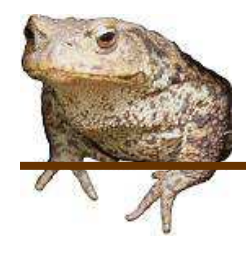

### Question

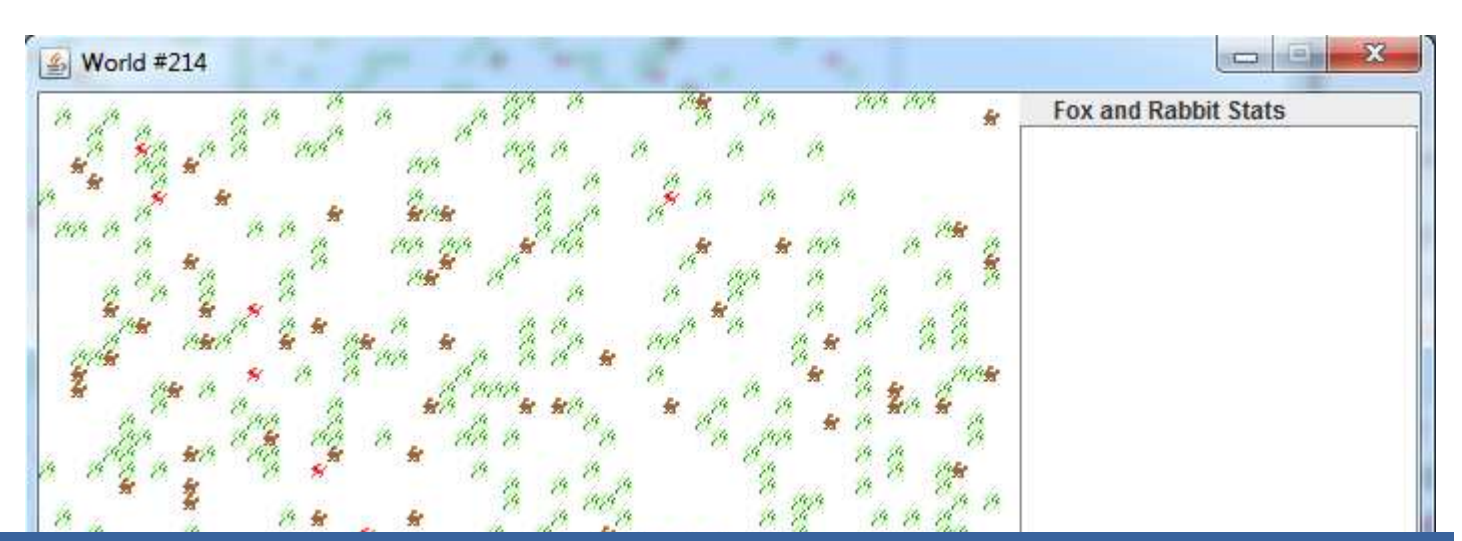

### How do you make a button work?

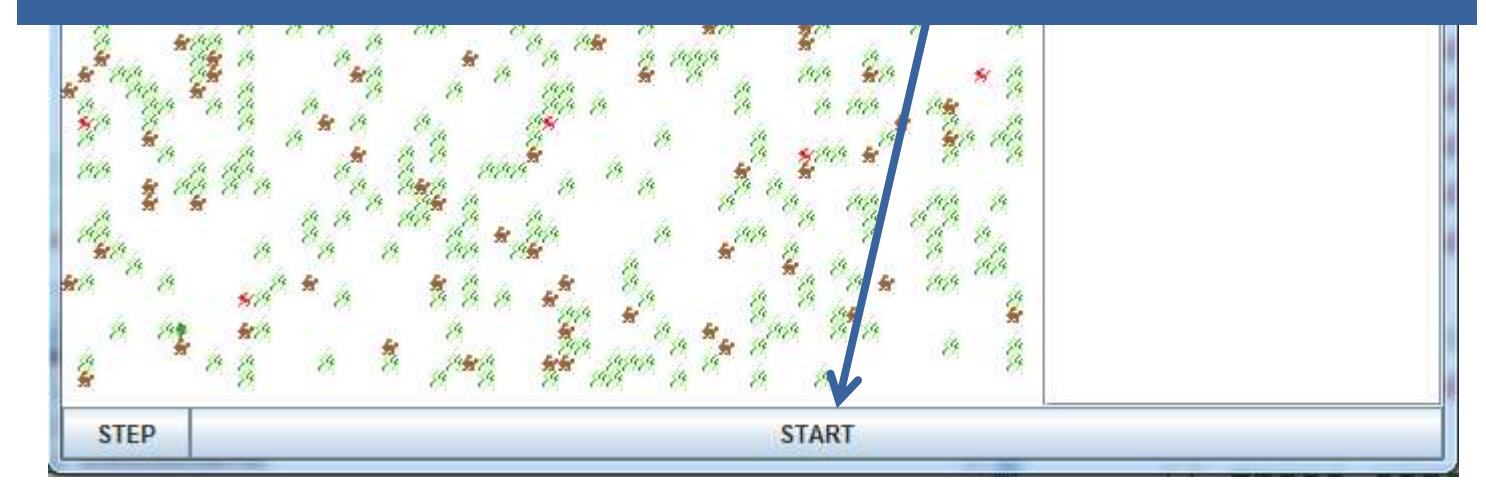

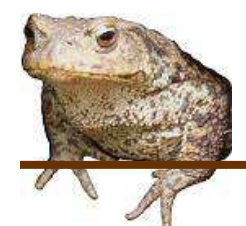

### Events in Swing

- • An event is when something changes
	- Button clicked, scrolling, mouse movement
- •Swing (actually AWT) generates an event
- • To do something you need to implement a Listener Interface and register interest

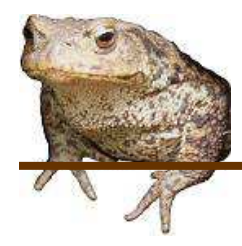

## The Observer design pattern

- •**Applicability** 
	- When an abstraction has two aspects, one dependent on the other, and you want to reuse each
	- $-$  Whan cha requires changing others, and<br>you don't know how many<br>objects need to be changed
	- When an object should be able to notify others without<br>knowing who they are
- $\bullet$ **Consequences** 
	- Loose coupling between subject and observer, enhancing reuse
	- Support for broadcast communication
	- Notification can lead to further updates, causing a cascade effect

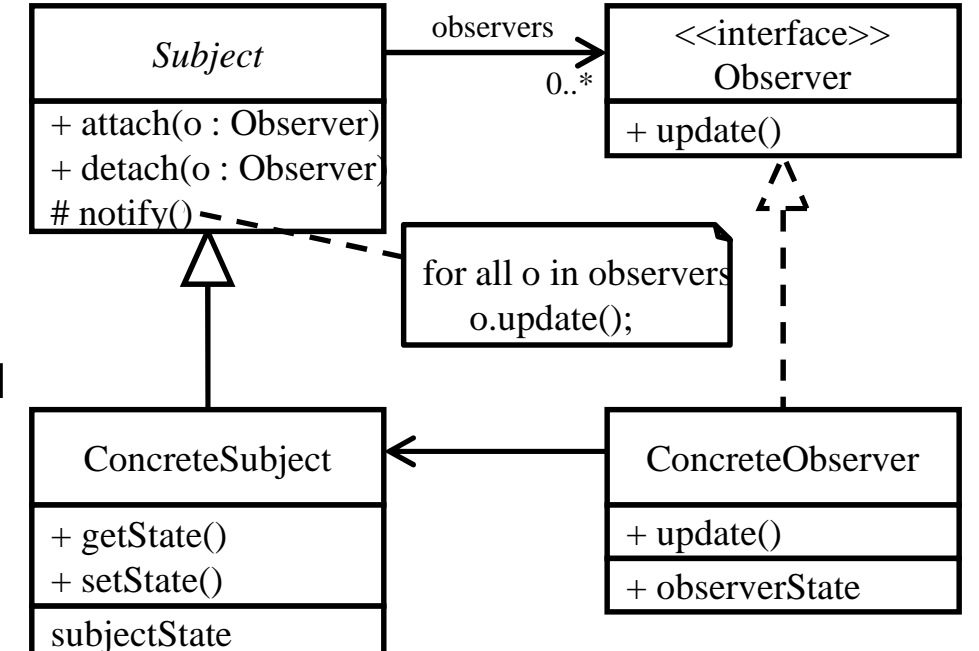

Also called **Listener**

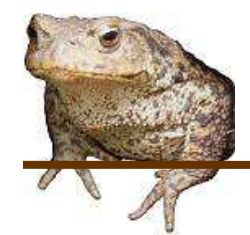

### Event Listeners

Swing has lots of event listener interfaces:

- $\bullet$ ActionListener
- •AdjustmentListener
- $\bullet$ FocusListener
- ItemListener
- •KeyListener
- •MouseListener
- •TreeExpansionListener
- $\bullet$ TextListener
- •WindowListener
- •…and on and on…

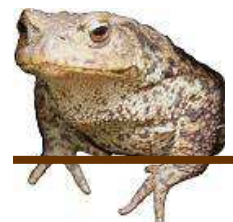

### ActionListener

- • Events for JButtons, JTextFields, etc
	- The things we are using
- $\bullet$  Implement ActionListener
	- Provide actionPerformed method
- $\bullet$  In actionPerformed method
	- Use event.getSource() to determine which button was clicked, etc.

# Example: RabbitWorld GUI

- • …hw2.lib.ui.WorldUI.WorldUI()
	- Sets ActionListeners for the **run** and **step** buttons
		- $\bullet$ Anonymous inner classes used
		- A single method actionPerformed(…) is overridden
		- **step** button: just calls step() on the WorldPanel
			- Steps the world
			- Requests that the window be refreshed (so the user can see the changes)
		- $\bullet$  **run** button
			- Starts the world continuously stepping
			- Disables the **step** button (no point!)
			- Sets a toggle flag so that pressing the button again will stop the simulation

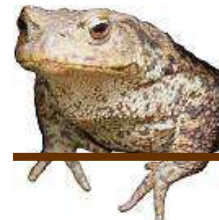

• You can implement an interface without naming the implementing class

```
– E.g.,
 public interface Runnable {public void run();}public static void main(String[] args) {
Runnable greeter = new Runnable() {public void run() {
System.out.println("Hi mom!");}};greeter.run();}
```
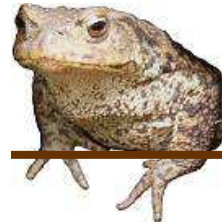

```
• An anonymous inner class cannot access non-final variables in 
  the scope where it is definedpublic interface Runnable {public void run();}public static void main(String[] args) {String name = "Charlie";
Runnable greeter = new Runnable() {public void run() {
System.out.println("Hi " + name);}
```

```
};
```
}

```
greeter.run();
```
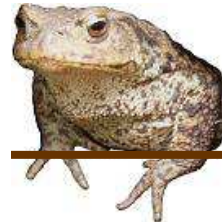

• An anonymous inner class cannot access non-final variables in the scope where it is definedpublic interface Runnable {public void run();}public static void main(String[] args) {final String name = "Charlie"; Runnable greeter = new Runnable() {public void run() {System.out.println("Hi " + name);

```
}};
```
}

```
greeter.run();
```
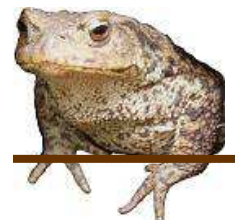

### Organizational Tips

- • Declare references to components you'll be manipulating as instance variables
- $\bullet$  Put the code that performs the actions in private "helper" methods. (Keeps things neat)

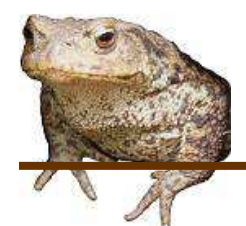

### GUI design issues

- • Interfaces vs. inheritance
	- Inherit from JPanel with custom drawing functionality
	- Implement the ActionListener interface, register with button
	- Why this difference?
- •Models and views

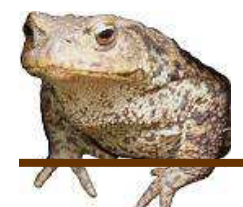

### GUI design issues

- • Interfaces vs. inheritance
	- Inherit from JPanel with custom drawing functionalit y
		- Subclass "is a" special kind of Panel
		- The subclass interacts closely with the JPanel e.g. the subclass calls back with super()
		- The way you draw the subclass doesn't change as the program executes
	- Implement the ActionListener interface, register with button
		- The action to perform isn't really a special kind of button; it's just a way of reacting to the button. So it makes sense to be a separate object.
		- The ActionListener is decoupled from the button. Once the listener is invoked, it doesn't call anything on the Button anymore.
		- We may want to change the action performed on a button press—so once again it makes sense for it to be a separate object
- •Models and views

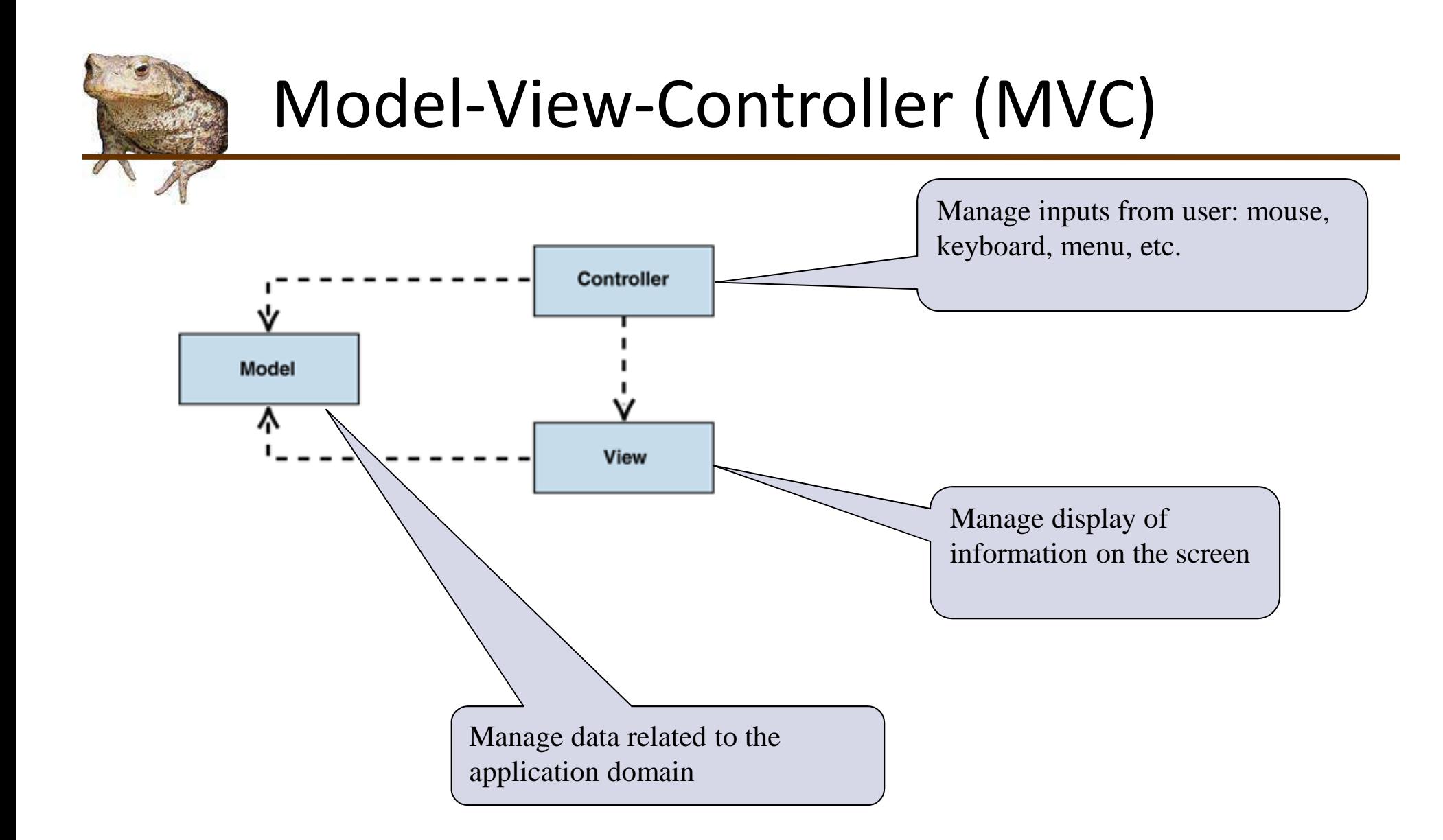

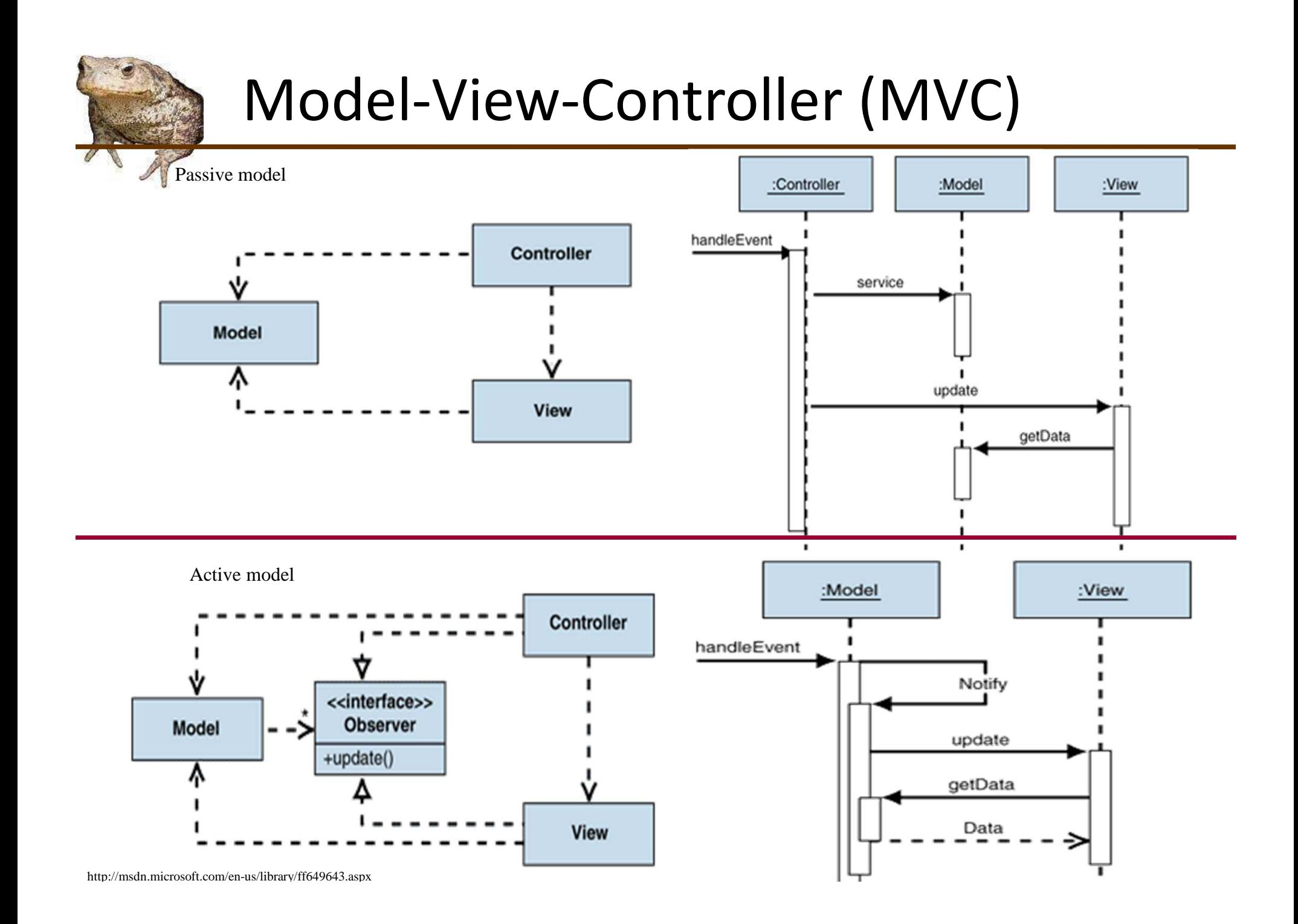

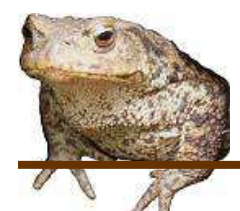

# Example: RabbitWorld GUI

- • …hw2.lib.ui.WorldImpl
	- The Model class
	- Model is passive: does not have a reference to the view
- …hw2.lib.ui.WorldUI
	- The Controller class
	- Listener callbacks in constructor react to events
		- Delegating to the view (is this design ideal?)
- • …hw2.lib.ui.WorldPanel
	- The View class
	- Gets data from Model to find out where to draw rabbits, foxes, etc.
	- Implements stepping (in step())
		- Invokes model to update world
		- Invokes repaint() on self to update UI

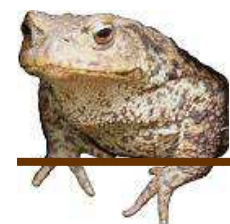

### Find That Pattern!

- •What pattern is BorderLayout a part of?
- •What pattern is JPanel a part of?
- •What pattern are the ActionListeners part of?
- There are classes representing the AI's decision to Eat, Breed, or Move. What pattern are these representing?
- • Look at the documentation for JComponent.paint(). What pattern is used?

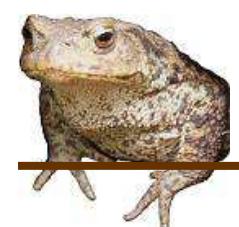

### For More Information

- • Oracle's Swing tutorials
	- http://download.oracle.com/javase/tutorial/uiswing/
- $\bullet$  Introduction to Programming Using Java, Ch. 6
	- http://math.hws.edu/javanotes/c6/index.html

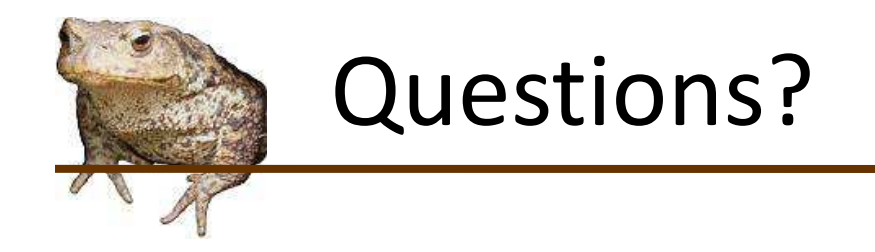